# **Sec 2 Streaming Exercise 2023**

## **Guide to view subject combination offered and appeal for change of subjects**

Updated information on the streaming exercise can be found on the school website: <https://damaisec.moe.edu.sg/information/students/streaming-exercise-2023>

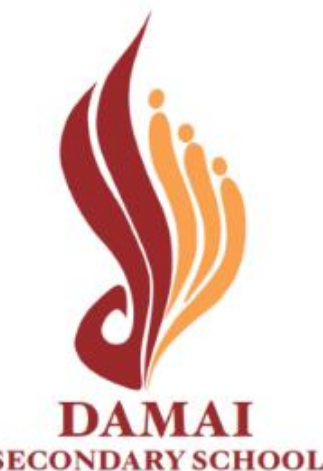

**Option 1: Open web browser & enter the URL below <https://go.gov.sg/dss-streaming-23-result>**

### **Option 2: Scan the QR code**

Online portal will be accessible between **9 November, 1000 hr** and **10 November, 1200 hr**

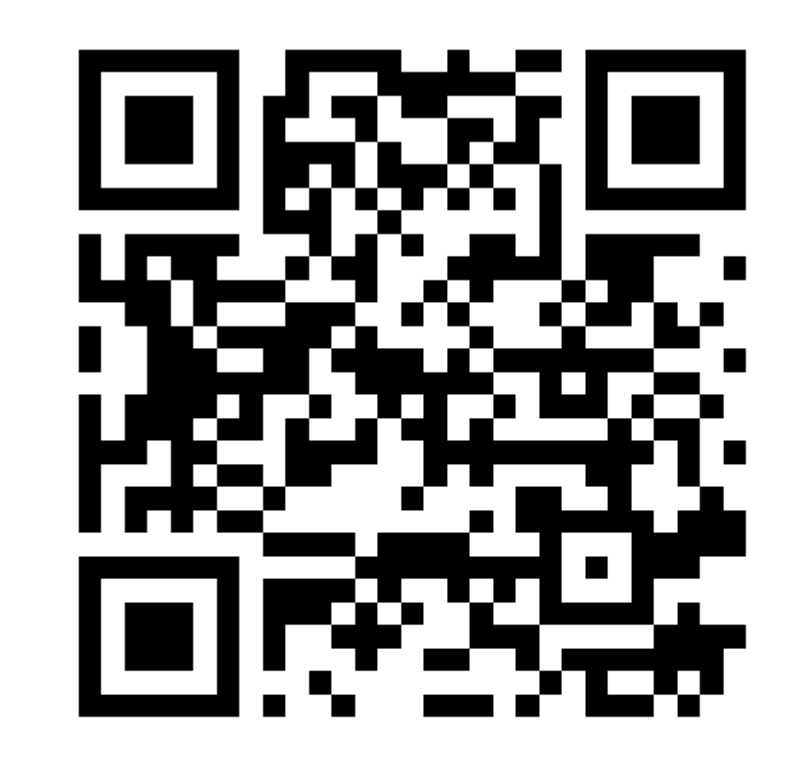

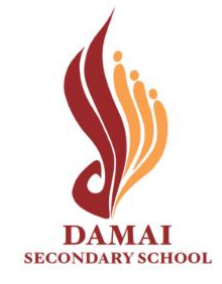

### **Method 1: Log in with MIMS**

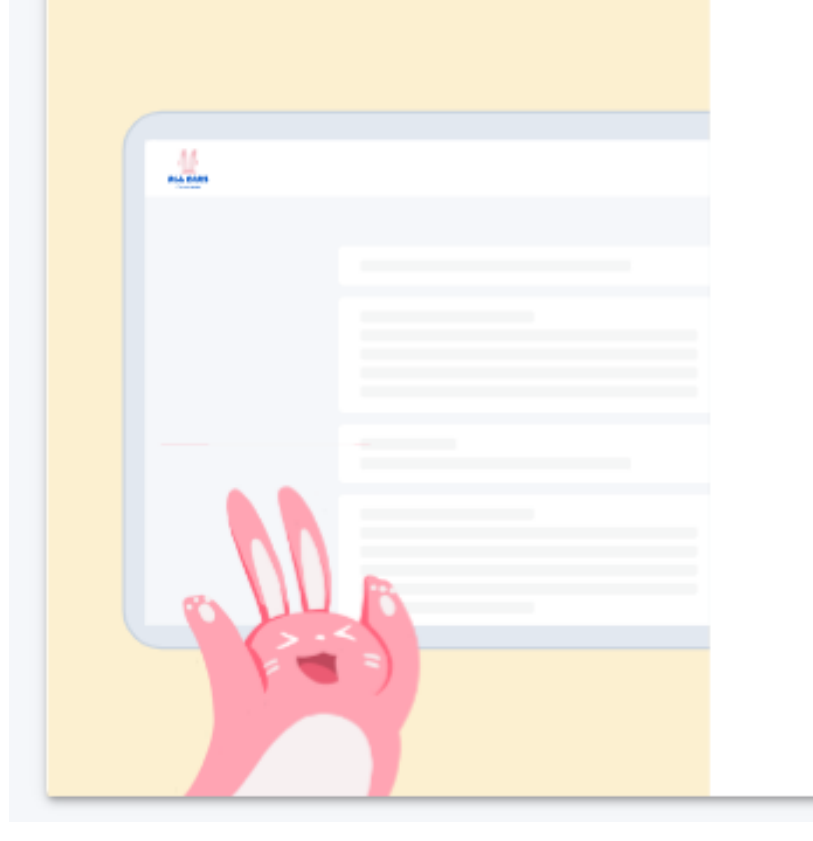

### Log in

**LOG IN WITH MIMS** 

or

Students who have difficulty logging in with MIMS may try logging in with their NRIC.

**LOG IN WITH NRIC** 

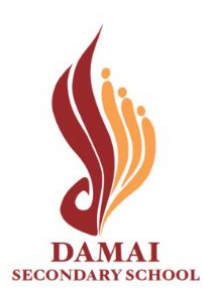

**Click: 'Log in with MIMS'**

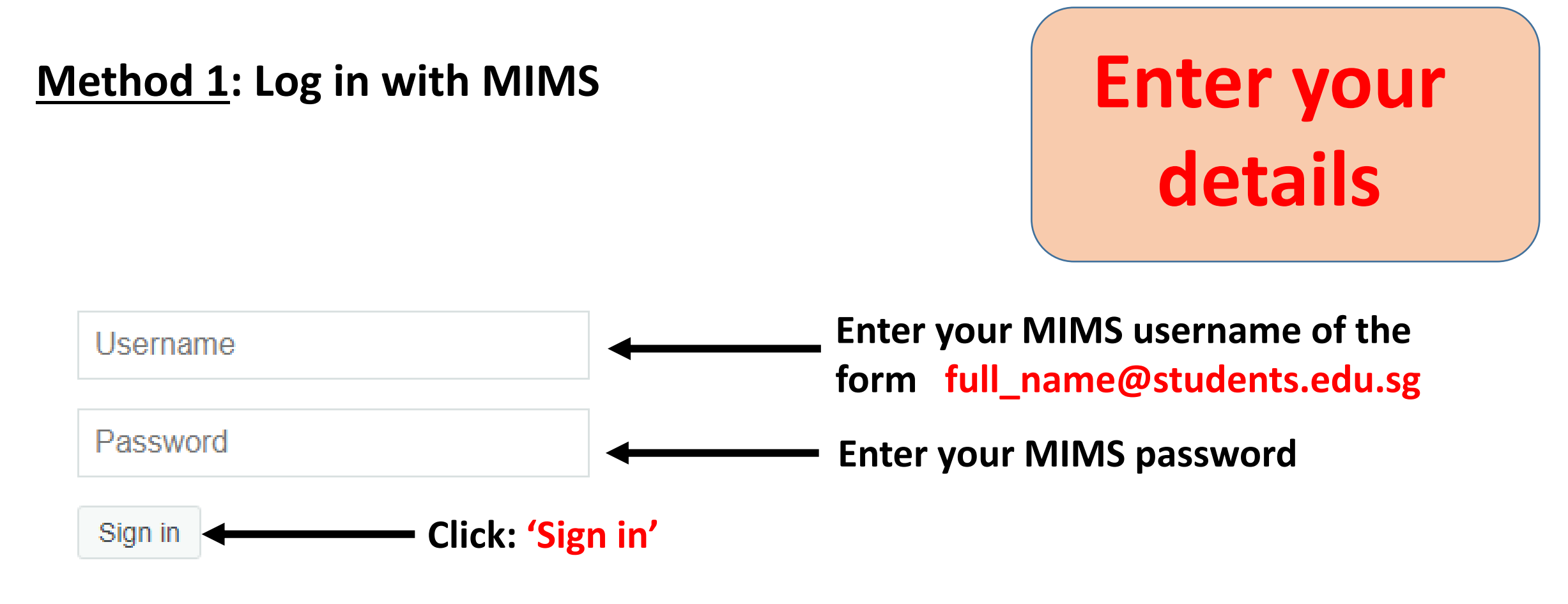

**Forgot Password?** 

### **Log in using Method 2 (next slide) if you cannot log in via MIMS**

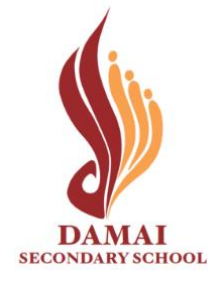

## **Method 2: Log in with NRIC**

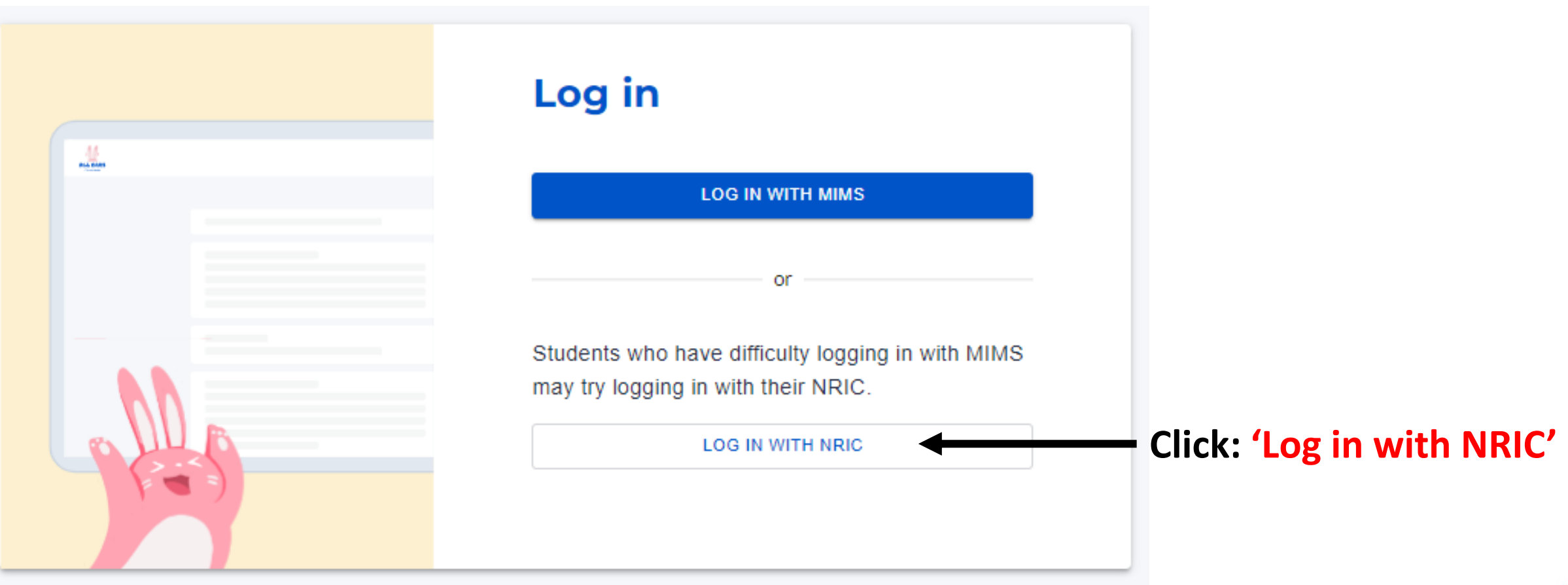

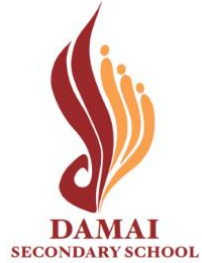

## **Method 2: Log in with NRIC**

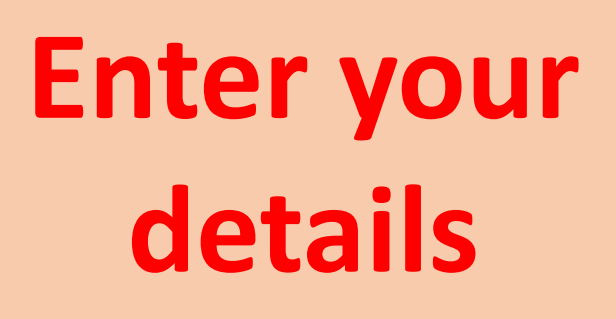

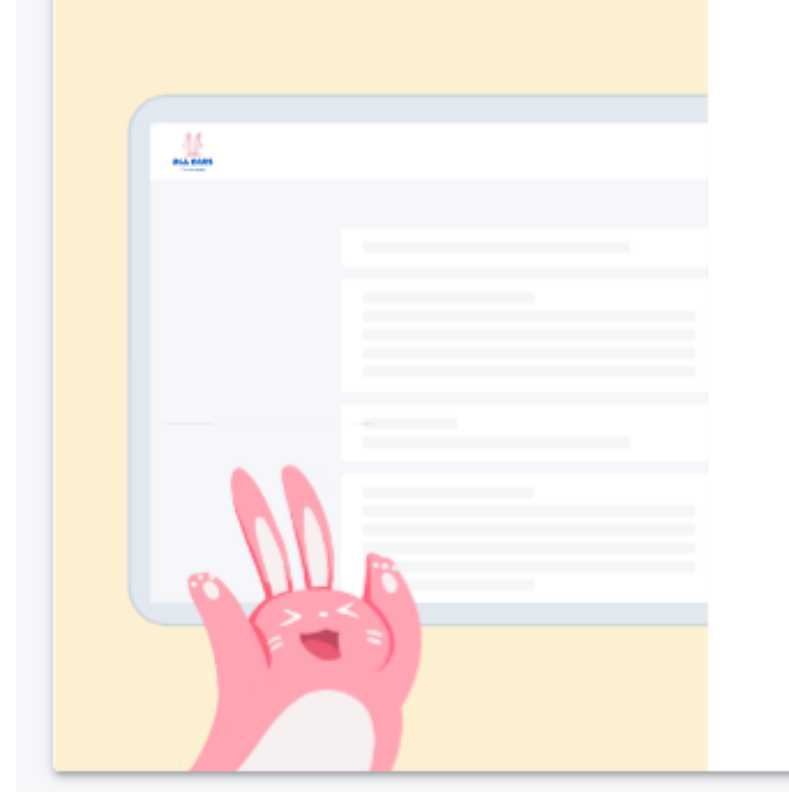

### Log in with NRIC

K Back to main log in page

#### Your NRIC

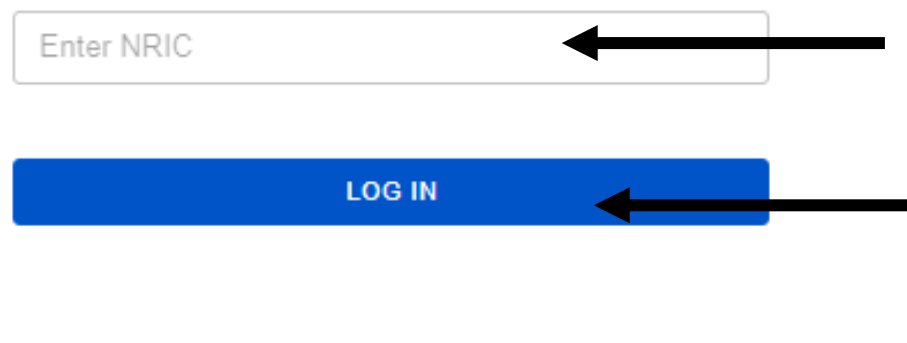

**Enter your NRIC of the**  form TXXXXXXXX / **GXXXXXXXX Click: 'Log in'**

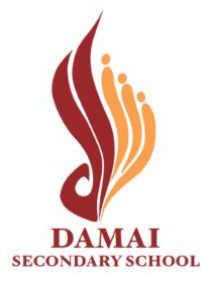

### Secondary 2 Streaming Exercise 2023 Result **You will see your name here FORM INSTRUCTIONS** Dear **1** Thank you for participating in the streaming exercise. You are offered the following course and subjects in 2024. **Check the course allocated to you is**  Course E6 - GE **correct** Subjects: English Language - O - 01184 Mathematics - O - 04052 **2** Chemistry - O - 06092 Physics - O - 06091 Humanities (SS, Geography) - O - 02272 **Check the**  Chinese Language - O - 21160 **subjects allocated to you are correct**

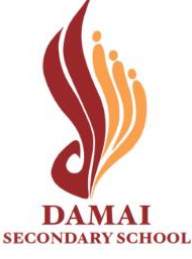

## **Scenario 1**

## **To Acknowledge Subject Combination Allocated**

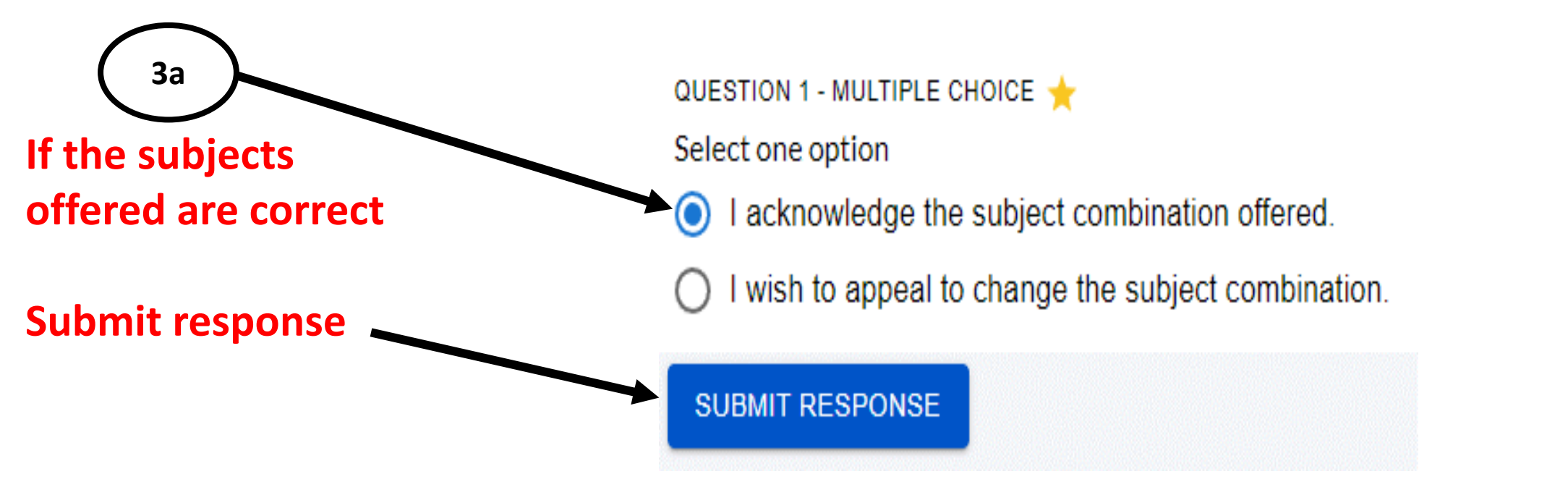

**\*Important:** 

**All acknowledgements & appeals must be submitted by 1200h on 11 November 2023. Late submissions will not be accepted.**

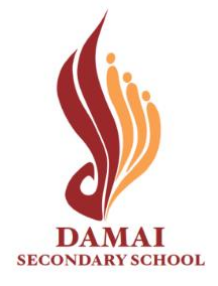

## **Scenario 2**

## **To appeal for change of subject combination.**

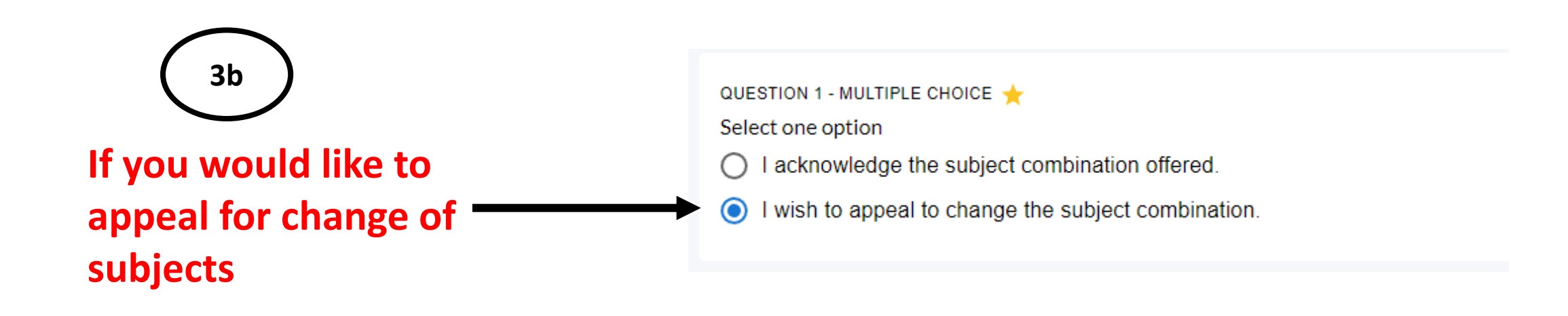

**\*Important:** 

**All acknowledgements & appeals must be submitted by 1200h on 10 November 2023. Late submissions will not be accepted.**

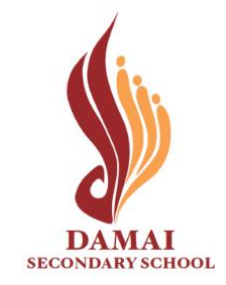

## **Scenario 2**

## **To appeal for change of subject combination.**

- **Complete all fields in appeal form together with your parents/guardians.**
- **This appeal must be submitted by your parents/guardians.**
- **Parents'/Guardians' registered email with the school is required for submission.**

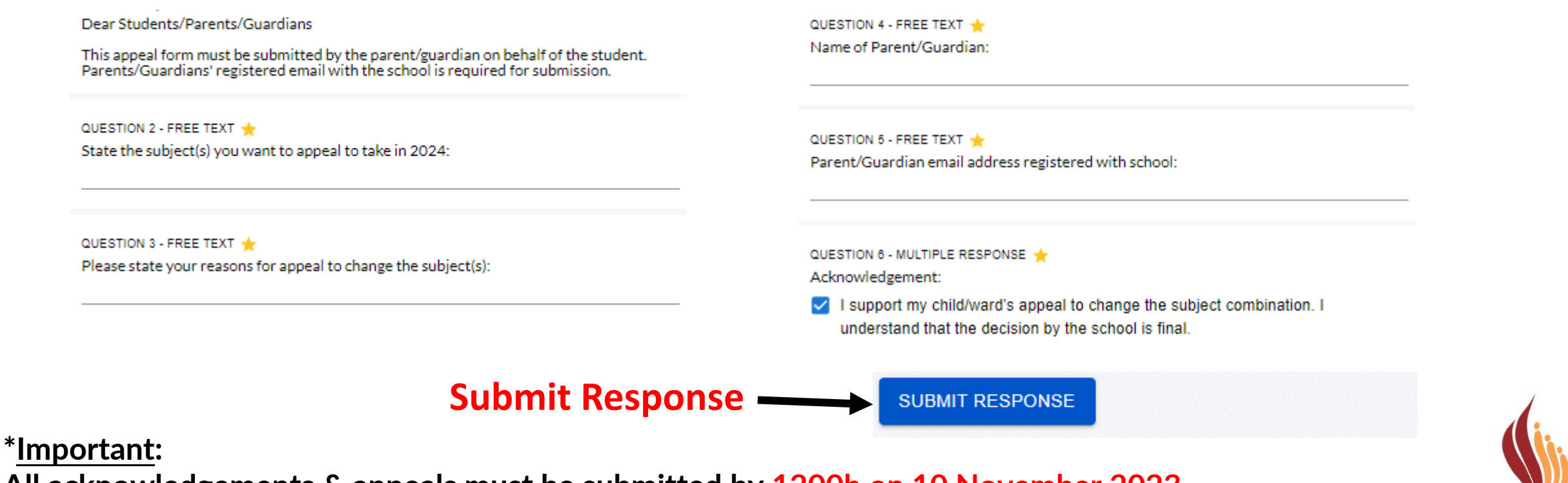

OFFICIAL (OPEN) \ NON-SENSITIVE **All acknowledgements & appeals must be submitted by 1200h on 10 November 2023. Late submissions will not be accepted.**

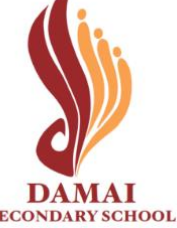

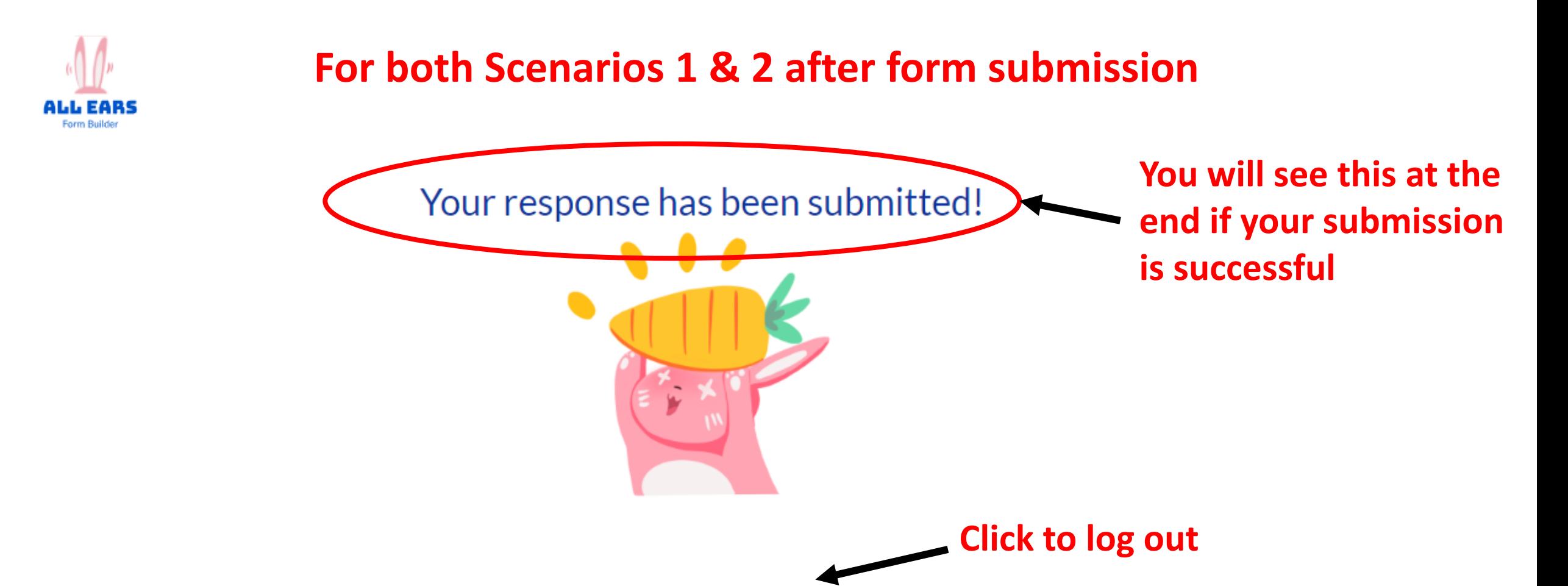

### **\*Note:**

• **You can log in again to resubmit your choices BEFORE 1200 on 10 Nov 2023** 

**RESUBMIT** 

- **Only the latest submission received will be taken into consideration.**
- **Late submissions will not be accepted.**

LOGOUT

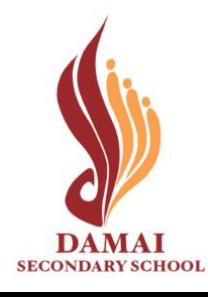